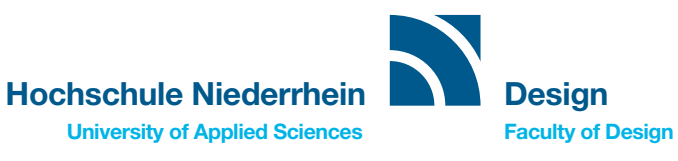

# HOWTO – ANMELDUNG DIGITAL PRAXISSEMESTER

## 1

Ihr habt einen Praktikumsplatz gefunden.

## 2

Ihr habt eine:n Professor:in gefunden, der oder die eure Praxisphase betreut.

### 3

Wenn 1 und 2 von euch geklärt ist, dann bitte das PDF mit dem Namen »Antrag\_Praxisphase\_Formular« ausfüllen, und dieses per Mail an das zuständige Prüfungsamt schicken, mit der Bitte um weitere Bearbeitung und Genehmigung. Dazu bitte folgende Mailanschrift benutzen: pruefungsamt-02@hs-niederrhein.de

### 4

Das Prüfungsamt nimmt Kontakt mit den betreuenden Professor:innen auf und ihr bekommt Bescheid, sobald die Formalitäten geklärt sind.